# 山 东 省 科 学 技 术 协 会

## 关于申报 2022 年度泰山科技论坛的通知

各省级学会,各市科协,各高校科协,各省属企事业科协:

为贯彻落实习近平新时代中国特色社会主义思想和党的十 九大及历次全会精神,深入学习贯彻习近平总书记重要讲话精神 和视察山东重要指示要求,锚定"走在前列、全面开创""三个 走在前"总遵循、总定位、总航标,围绕全省工作大局,聚焦八 大发展战略,省科协组织实施新时代"五大计划",充分发挥科 协组织及所属学会在实施创新驱动发展战略中的作用,推动科技 创新、服务"科创中国"建设,促进科技经济融合,助力企业新 旧动能能转换和全省高质量发展。现就 2022 年度"泰山科技论 坛"申报工作通知如下:

#### 一、申报工作

1.各申报单位应在重点选题范围 (见附件 1) 内, 针对某个 选题或选题内容中的某个具体方面,确定论坛主题。优先支持配 合在菏泽市举办的省科协年会、在青岛市举办的世界海洋科技大 会、在烟台市举办的中日韩工程技术大会的论坛;鼓励各申报单 位联合全国学会、大院大所、省直相关部门、市政府等举办论坛, 支持省级学会与市科协、省属企事业科协、龙头企业等联合举办,

支持论坛活动邀请两院院士、国际院士、学科权威等作为项目领 衔专家或主旨报告专家。

2. 各本科院校科协单独申报论坛,申报数量最多不超过两 项。各专科院校科协的申报按照属地服务原则,由各市科协统一 推荐上报。

3. 2022 年度泰山科技论坛项目通过"智慧科协网站—泰山 科技论坛申报系统"(<http://smart.sdast.org.cn/login>)进行申报。 有意申报的单位,请初步确定论坛项目名称和申报工作负责人, 于 1 月 25 日前在科协学会工作群中填报群收集《2022 年度泰山 科技论坛系统申报人信息表》。泰山科技论坛申报系统将于 1 月 28 日—2 月 25 日正式启动填报,逾期不予受理。登录账号为前 期各申报单位联系人手机号,登录初始密码统一为 1qaz2wsx(已 注册过的手机号,用原有密码登录)。请各申报单位根据操作手 册 (见附件 2), 填报具体申报内容, 生成申报书, 打印、盖章 后,上传盖章后的申报书,省科协不接受纸质版材料。

4.各申报单位在系统内推荐填报论坛申报数量最多不超过 两项。各申报单位收到申报项目多于两项的,请做好内部审核、 评选、公示等工作,确保申报材料真实性、完整性,择优向省科 协推荐上报。

#### 二、论坛管理

1.省科协将组织项目评审,对申报单位的申报书进行综合评 审确定项目承办单位。

2

2.论坛全部予以"泰山科技论坛"冠名,并采用统一的活动 标志和背景板。

3.论坛进度安排:3 月上旬,省科协组织专家进行评审,确 定项目承办单位,签订项目委托书。3 月下旬—11 月中旬为实施 阶段,承办单位按照申报计划举办论坛,整理专家观点、提炼决 策建议,做好宣传工作。11月下旬-12月上旬,省科协总结2022 年度泰山科技论坛举办情况,编印《2022 年度泰山科技论坛》。

## 三、联系方式

学会部联系人:

常瑞霞 0531-82073216 17753157806

闫 冬 0531-82073252 18660127687

技术人员:

杨名时 0531-81766035 15216359656 泰山科技论坛 QQ 群号:873659347

附件:1.2022 年度泰山科技论坛重点选题范围

2."泰山科技论坛"申报系统(申报单位)操作手册

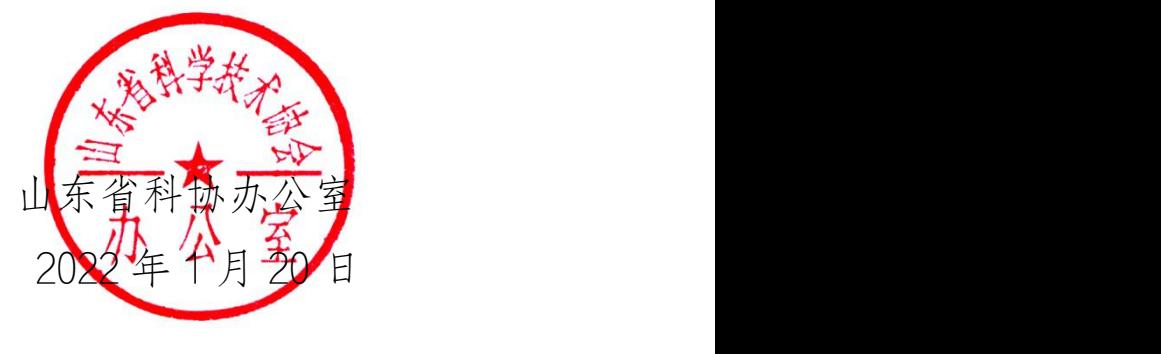

附件 1:

## 2022 年度泰山科技论坛重点选题范围

1.围绕黄河流域生态保护和高质量发展选题。

2.围绕全省新旧动能转换、乡村振兴、扩大内需、军民融合、 打造对外开放新高地、碳达峰、碳中和工作、重大战略平台建设、 市场化改革攻坚、保障和改善民生、法治建设、区域协调发展、 重大基础设施建设选题。

3.围绕人才强省建设:我省高端人才、紧缺人才引进和培养、 技术经济深度融合、科技成果转移转化、政产学研合作,"培育 高端数字人才",探索数据驱动科研新范式等选题。

4.围绕海洋强省建设:统筹布局重大科技基础设施,增强海 洋科技创新能力、"智慧海洋"、规划建设海洋生态系统等选题。

5.围绕科教强省建设:推动企业、高校、科研院所、产业园 区资源共享、协同创新,共建产业技术创新联盟、小微企业综合 服务中心、科教产教园区和实习实训基地,党委政府关注的重点 科技、社会公众关注的热点科学,科技社团改革发展和科技社团 拓展科技评估、团体标准研制、科技奖励推荐等社会公共服务职 能等选题。

6.围绕数字强省建设:新一代信息技术包括 5G、人工智能、 云计算、大数据、物联网、区块链(包括区块链技术在电子政务、

4

智慧物流、金融服务等领域示范应用)、网络安全、集成电路、 氢能与储能、量子信息、类脑智能、基因技术、深海极地、空天 信息、新材料、未来网络等前沿领域,围绕推进"现代优势产业 +人工智能",培育发展数字贸易、智慧物流、数字医疗、智慧 文旅等新业态新模式选题。

7.围绕先进制造业强省建设:智能制造、增材制造、绿色制 造、动力装备、石油装备、轨道交通装备、工程机械、智能农机 等选题。

8.围绕健康强省建设:生物医药、临床医学研究、医养健康、 免疫治疗、罕见病治疗、重大疾病治疗、基因大数据、合成生物 学等选题。

9.围绕天使投资、创业投资,支持银行、保险等金融机构发 展,知识产权保护制度等选题。

10.围绕生态环境保护、污染防治、绿色化工、现代高效农 业、文化创意、精品旅游、现代金融等选题。

 $5<sub>5</sub>$ 

附件 2:

## 泰山科技论坛申报系统 (申报单位)操作手册

## 1.进入系统

申报用户登陆后进入系统,如下图所示:

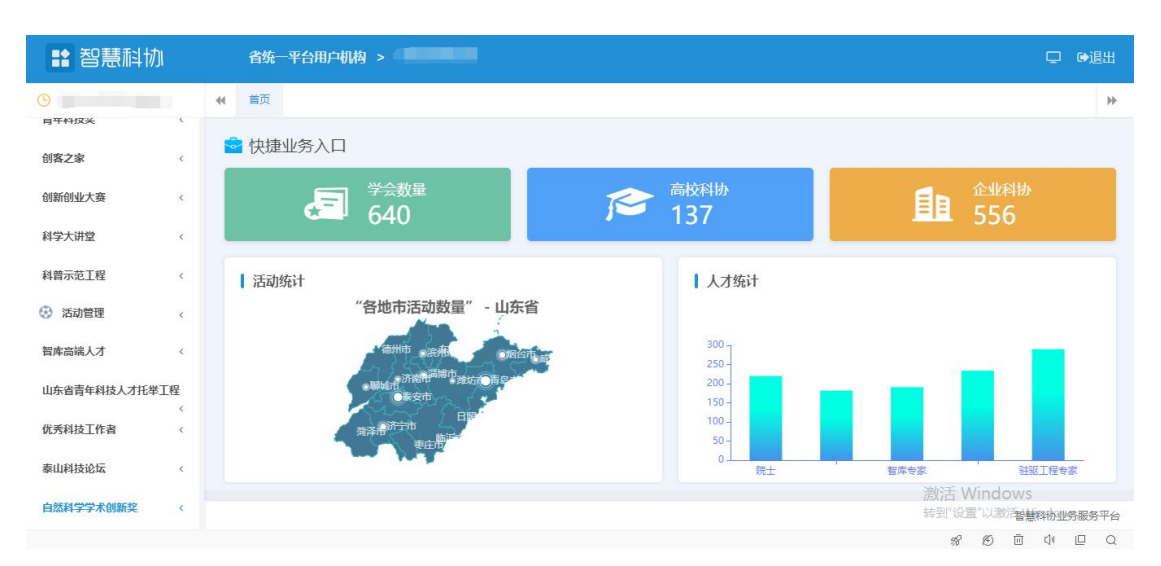

进入系统后点击左侧菜单中"泰山科技论坛-申报列表"进入。

## 2.维护申报信息

进入页面如下图所示:

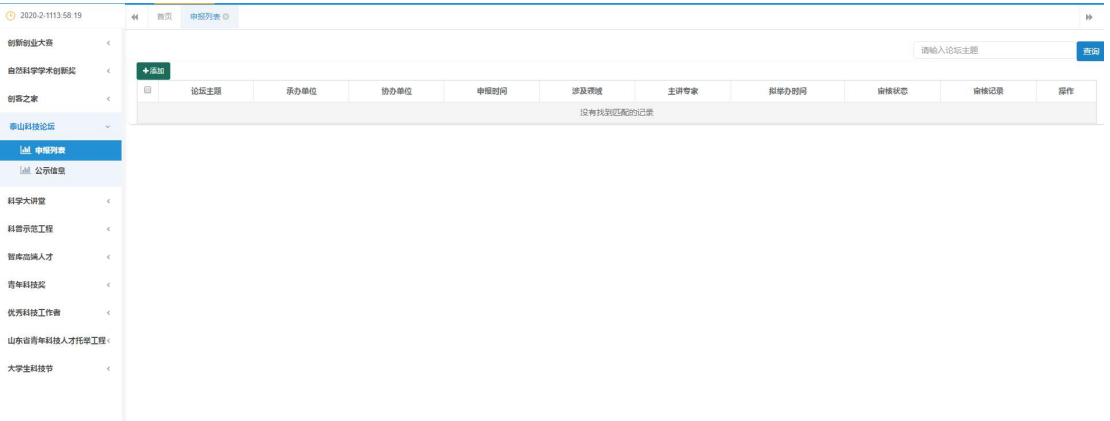

点击"添加"按钮,新增一条申报信息,如下图所示:

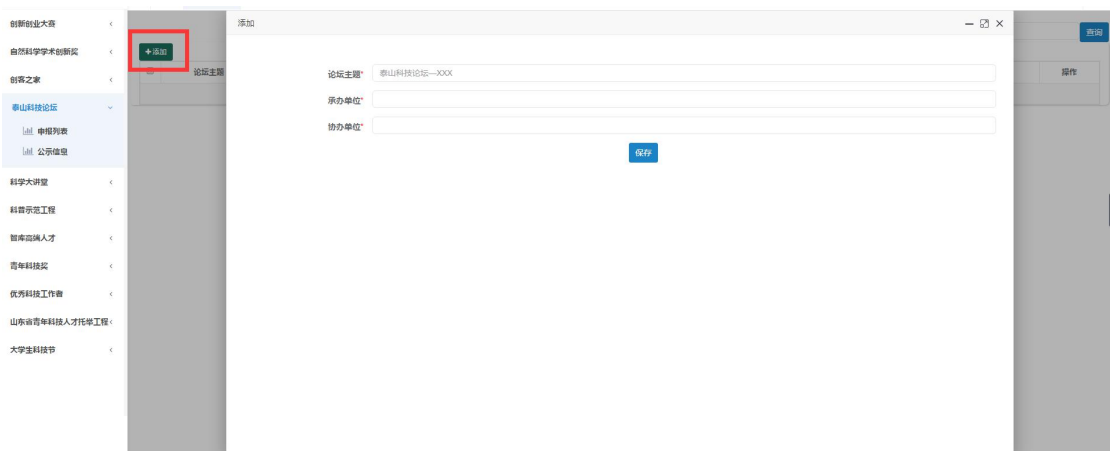

依次填写相关信息后,点击"保存"按钮。然后在新增列表的最后点 击"信息维护"按钮,进入信息维护页面,如下图所示:

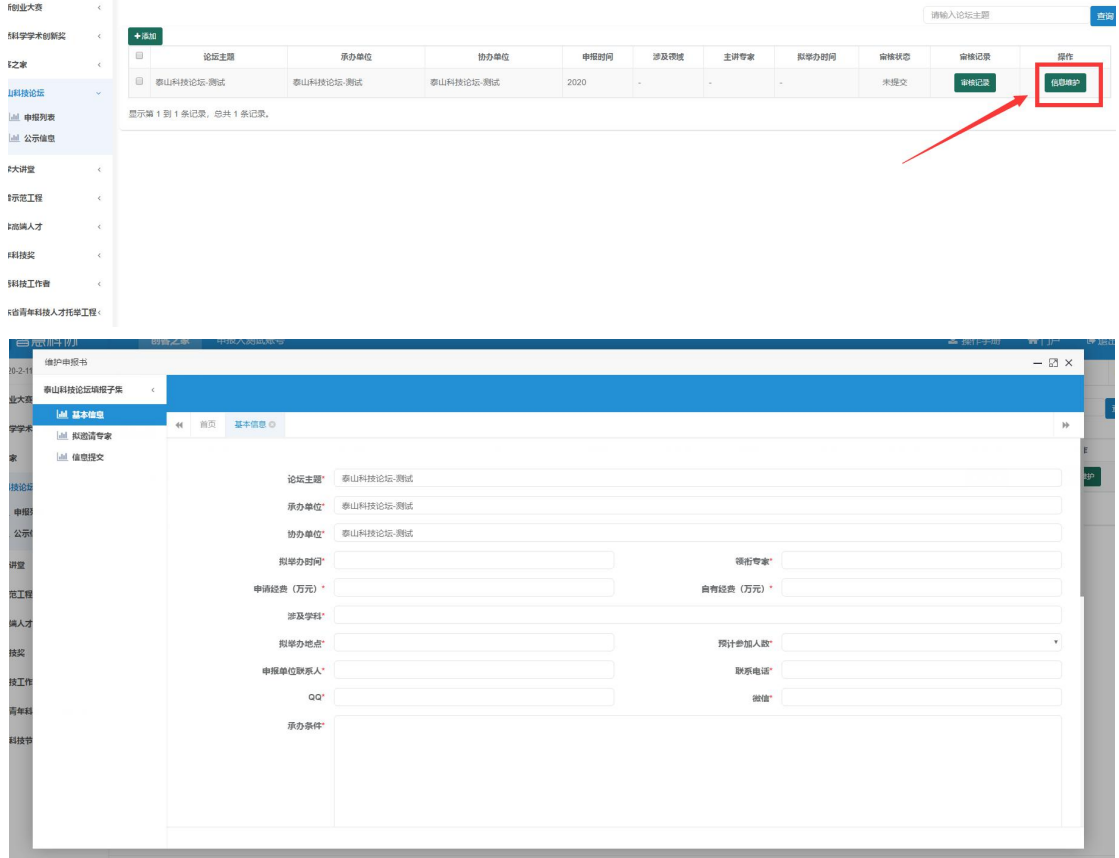

按要求据实填写完善相关申报信息。其中标红色星号的为必填项。 填写完成后点击"保存"按钮保存信息即可。

## 3.申报信息提交

点击左侧菜单"信息提交",进入信息提交页面,如下图所示:

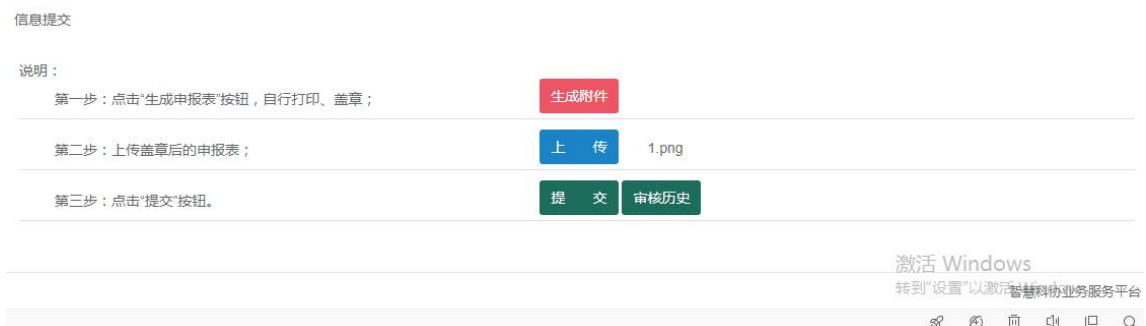

页面展示填写的相关申报信息,用户需要浏览确认无误后,在页面最 下方进行申报书的生成下载、上传以及申报信息的提交。

## 3.1 申报书生成下载、上传操作

用户需先点击"生成申报书"按钮,进行申报书生成操作。

生成后点击"下载"按钮,下载生成的申报书。

下载成功,用户需打印申报书加以盖章并扫描后,对申报书进行上传。 点击"上传"按钮,选择对应扫描的盖章申报书后进行上传。

3.2 信息提交

点击"提交"按钮,弹出对话框,选择"确定"即可成功提交。

### 4.申报信息退回及撤回修改

4.1 信息撤回修改

用户若想撤回申报信息进行修改,必须在上级单位未进行审核操作之 前可以在"信息提交"页面进行撤回操作。修改完成信息后,按上述流程 重新进行提交操作即可。

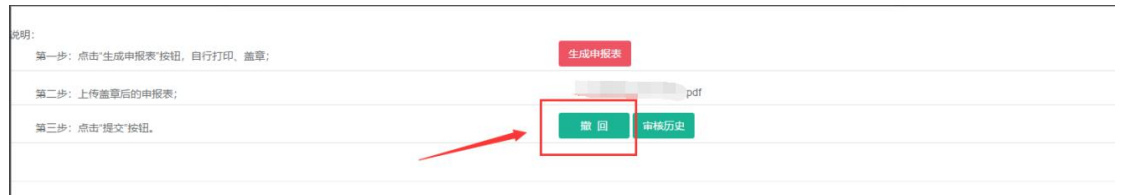

用户可点击"审核历史"按钮查看流程进度,以及审核意见信息。

#### 4.2 信息退回修改

如若申报信息被退回,对照审核意见进行相应修改。修改完成信息后 按上述流程重新进行提交操作即可。

## 5.其他事宜

如申报中遇到疑问,可加入技术服务 QQ 群(873659347)联系客服疑 问及截图进行处理;或联系技术客服电话 0531-81766035。